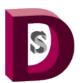

#### **DIMENSIONAL SOLUTIONS, INC.**

Software for engineers, by engineers

# Foundation3D / Mat3D / Shaft3D Enterprise-enabled Engineering solution

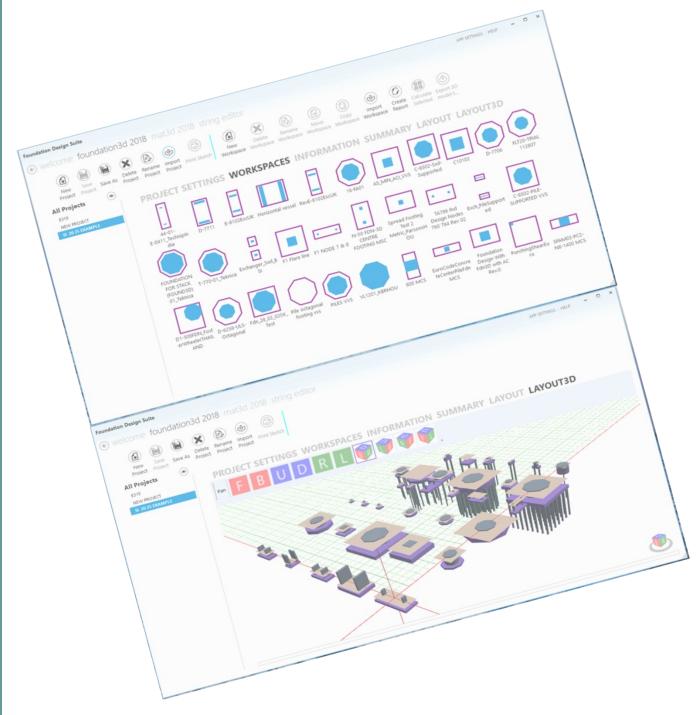

Dimensional Solutions, Inc. 20018 Chateau Bend Dr Katy, TX 77450

Phone: 281-497-5991 Fax: 281-599-0099 E-mail: sales@dimsoln.com

Contact us today:

Sales: Sales@dimsoln.com
Support: Support@dimsoln.com

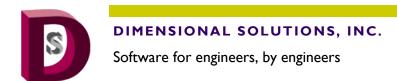

#### **New Features: User Interface**

- 1. Experience Windows 10 & 11 look and feel with touch-screen capability
- 2. Resize windows to suit various monitor resolutions
- 3. *Customize* your design type environment *at initial launch* such as input and output units, concrete design code and more
- 4. Switch between different products easily since all products are integrated into one user interface
- Work on multiple projects easily
- 6. Enter project technical specifications on the Summary page to quickly view design criteria
- 7. Group projects by user-defined criteria such as soil-supported vs pile-supported, onsite vs offsite etc.
- 8. Manage projects and workspaces (*A workspace is equivalent to one foundation*) easily with buttons such as copy, move, rename etc.
- 9. See bird's eye view of all the foundations in a project with foundation centerline coordinates graphically
- 10. View foundation conflict warnings when foundations overlap
- 11. View 3D models of all the workspaces in the selected project
- 12. Generate AutoCAD 3D models of all the workspaces in the selected project
- 13. Complete multiple foundation designs with one click by selecting multiple workspaces
- 14. Customize settings at various levels Application, Project and Workspace
- 15. Import multiple foundation inputs all at once
- 16. Input just existing foundation geometry without completing the design to check its conflict with new foundations around

Phone: 281-497-5991

E-mail: sales@dimsoln.com

Fax: 281-599-0099

Contact us today:

Sales@dimsoln.com

Support: Support@dimsoln.com

- 17. Select "My Projects" to work on from a list of "All Projects"
- 18. View and locate workspaces displayed as graphical icons in the selected project easily

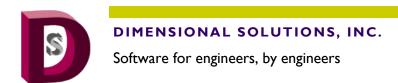

**New Features: User Interface** 

- 19. Use *Workspace Wizard* to create new default workspaces or import data from other third party solutions to generate equipment or non-equipment foundation layouts
- 20. Design Irregular-shaped footings with or without cutouts or holes
- 21. Use your company specifications for creating workspaces with default footing and pier geometries
- 22. Copy footing, pier, pile geometries from one source footing to all other footings in a footing group workspace with one click
- 23. Manage backup and deleted projects and workspaces efficiently
- 24. Create an irregular shaped footing from a regular shaped footing
- 25. Check anchor-rebar conflict and avoid costly field rework
- 26. **Select footings from a group of footings** of a footing group workspace to complete calculations on and to generate reports of
- 27. Enter a **separation distance criteria** to automatically generate a spread, combined or a mat foundation using the node geometry created by a third-party solution
- 28. Use **Design Mode in Mat3D** to design a **single mat or a footing group** under a structure's columns. See Mat3D automatically generate spread, combined and mat foundations under a structure's columns with varying loads based on user-defined criteria
- 29. Create **Multiple Load Combination Sets** each with a specific "Use For" case such as Bearing, Stability, Sliding, Uplift, Concrete Design

Phone: 281-497-5991

E-mail: sales@dimsoln.com

Fax: 281-599-0099

Contact us today:

Sales@dimsoln.com

Support: Support@dimsoln.com

- 30. Complete Tank Ringwall Foundation Design
- 31. Specify Different Concrete and Reinforcing Steel Parameters for footings and piers
- 32. Enter and view soil profile graphically and view all soil layers on one canvas

Note: Some features are product-specific

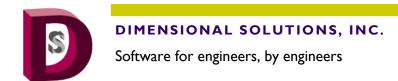

#### **New Features—Engineering**

- 1. Change input units in a workspace on the fly
- 2. View foundation design results in different output units on the fly without recalculation
- 3. Select output display precision
- 4. Choose to complete design of only the Footing or both Piers and Footing
- 5. View completed designs of both fixed and sliding footings and piers
- 6. Perform *uplift calculations* for soil-supported foundations
- 7. Select piers for which concrete design is desired
- 8. Select different rebar sizes for each pier
- 9. Apply pile group reduction to tension and shear capacities
- 10. Perform enhanced copy/paste operation from/to Microsoft Excel
- 11. *Import support reactions* and combinations from other standard *third party software solutions* without any modification to import files
- 12. View equipment in 2D and 3D views
- 13. View ultimate bearing pressures and ultimate pile capacity outputs
- 14. *Define allowable load types* for each load combination so that a different set of allowable increase can be specified for each load combination
- 15. View summarized view of the design results as well as a log that lists failure messages
- 16. View sketches immediately on calculate

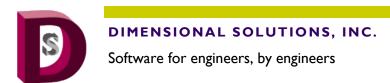

#### **New Features—Engineering**

- 17. *Customize report* to include/exclude specific sections
- 18. View concrete design code section references in reports
- 19. Generate Excel reports of all successfully completed foundation designs with one click
- 20. Generate AutoCAD 2D-CAD drawing of the completed foundation design
- 21. Use custom AutoCAD template files to generate 3D models and 2D CAD drawings
- 22. *One-click calculate multiple workspaces* and view a summarized result of all pass/fail conditions of each foundation and the governing load combination
- 23. **Auto generate piers** or load elements in a rectangular pattern at desired spacing from a single pier location
- 24. Create default workspaces of exchanger, horizontal vessel, vertical vessel and mat foundations using user-specified minimum footing and pier geometry settings
- 25. Seamlessly *import GT STRUDL* created super structure *node geometry and reactions* via Workspace Wizard
- 26. Seamlessly import PV Elite created equipment geometry and loads via Workspace Wizard
- 27. Generate *Irregular-shaped footings* supporting piers and cutouts (holes) in a designer user interface easily and quickly and complete foundation design of these footings
- 28. Consider moment contribution to punching shear
- 29. Easily copy footing, pier and pile geometries from one source footing to other footings in a footing group workspace saving significant modification time

Phone: 281-497-5991

E-mail: sales@dimsoln.com

Fax: 281-599-0099

Contact us today:

Sales@dimsoln.com

Support: Support@dimsoln.com

30. Create a Consolidated Report of all the workspaces in Microsoft Excel for easy result comparison

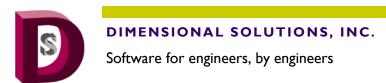

#### **New Features—Engineering**

- 31. Based on a *user-specified separation distance to combine footings,* view *footings being automatically created as a spread, combined or mat foundation based on the node geometry* imported from third party solutions
- 32. View critical load combination with a count indicating the number of times the critical load combination governs among a group of footings in a footing group workspace so that the next course of action is an informed decision
- 33. Easily create an **irregular-shaped footing** from a **regular-shaped footing** to analyze / design an irregular footing
- 34. **Import reactions and node geometry** from third party solutions in an **irregular shaped footing work-space**
- 35. Specify **different concrete parameters for footing and pier** such as concrete compressive strength, unit weight of concrete
- 36. Specify different reinforcing steel parameters for footing rebars, pier longitudinal rebars and pier tie rebars such as yield strength, unit weight of steel and modulus of elasticity
- 37. Complete a **single mat design in Design Mode** (automatic determination of footing and pier sizes including reinforcement design)
- 38. Complete a **footing group design in Design Mode** (automatic determination of footing and pier dimensions of all the footings and piers of a structure)
- 39. Set user specified parameters to optimize footing and pier dimensions in Design Mode
- 40. **Automatically create spread, combined or mat foundations** under structure supports based on user specified separation distance criteria in Deign Mode

Contact us today:

Sales@dimsoln.com

Support: Support@dimsoln.com

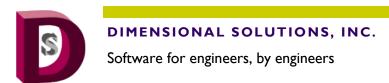

#### New Features—Engineering

- 41. Easily determine if a single mat is a better option than individual footings under a structure's supports
- 42. Selectively choose different set of load combinations for Design Mode
- 43. Consider many what-if scenarios in determining the final foundation layout
- 44. Instantly switch from Design Mode to Analysis Mode to check if the design works for all load combinations
- 45. **Eliminate guesswork and labor-intensive effort** of determining initial trial sizes of foundations under each structure's support columns
- 46. Create **multiple "Load Combination Sets"** Each with a specific "Use For" purpose such as Bearing, Stability, Sliding, Concrete Design
- 47. Clone one or more load combination sets from an existing load combination set
- 48. Clone selected load combinations from an existing load combination set to a new load combination set
- 49. **Complete Tank Ringwall Foundation design** for small and large storage tanks with many user defined parameters such as consider or not consider soil passive and friction resistance in resisting overturning, uplift, hoop tension etc.
- 50. Complete soil-supported and pile-supported Strap foundation design
- 51. Import support node geometry, reactions, load cases, load combinations, repeat loads from Bentley Systems **Staad anl** file
- 52. Let Mat3D automatically determine critical load combinations in completing footing design

And many more ...